## **\_\_\_\_\_\_\_\_\_\_\_\_\_\_\_\_\_\_\_\_\_\_\_\_\_\_\_\_\_\_\_\_\_\_\_\_\_\_\_\_\_\_\_\_\_\_\_\_\_\_\_\_\_\_\_\_\_\_ Information to Attend Video-Conference Public Comment Hearing Scheduled for March 8, 2020 at 3:30 p.m. Proceeding No. 20A-0284G**

\_\_\_\_\_\_\_\_\_\_\_\_\_\_\_\_\_\_\_\_\_\_\_\_\_\_\_\_\_\_\_\_\_\_\_\_\_\_\_\_\_\_\_\_\_\_\_\_\_\_\_\_\_\_\_\_\_\_\_\_\_\_\_\_\_\_\_\_\_\_\_\_\_\_\_\_\_\_

Per Decision No. R21-0024-I, a remote public comment hearing will be held on Monday, March 8, 2021 from 3:30 p.m. to 5:30 p.m. in Proceeding No. 20A-0284G. To participate in the public comment hearing, interested persons should follow the instructions provided below. The link and telephone number and access code to join the hearing will also be posted on the Commission's website on its public calendar.

All participants in the public comment hearing should plan to join the hearing by videoconference or telephone shortly before the hearing is scheduled to begin (3:30 p.m. on March 8, 2021).

## **Join by video-conference:**

- Participants may join the hearing using a computer, tablet or smartphone by entering this link in an internet browser: <https://global.gotomeeting.com/join/488791413>
- Participants may also download the GoToMeeting application and enter this link in an internet browser to join the hearing: <https://global.gotomeeting.com/install/488791413>
- In addition, participants may join from a video-conferencing room or system using this information:

Dial in or type: 67.217.95.2 or inroomlink.goto.com Meeting ID: 488 791 413 Or dial directly: 488791413@67.217.95.2 or 67.217.95.2##488791413

• Additional instructions to attend the hearing by video-conference are included on pages 2-6 (below).

## **Join by telephone:**

• Participants may join the hearing by telephone by dialing the below telephone number and entering the below access code when prompted:

> United States: +1 (872) 240-3311 Access Code: 488-791-413

• Participants participating by telephone are required to verbally identify themselves by their full name when prompted.

## **ADDITIONAL INSTRUCTIONS TO ATTEND MARCH 8, 2020 PUBLIC COMMENT HEARING BY VIDEO-CONFERENCE**

\_\_\_\_\_\_\_\_\_\_\_\_\_\_\_\_\_\_\_\_\_\_\_\_\_\_\_\_\_\_\_\_\_\_\_\_\_\_\_\_\_\_\_\_\_\_\_\_\_\_\_\_\_\_\_\_\_\_\_\_\_\_\_\_\_\_\_\_\_\_\_\_\_\_\_\_\_\_

\_\_\_\_\_\_\_\_\_\_\_\_\_\_\_\_\_\_\_\_\_\_\_\_\_\_\_\_\_\_\_\_\_\_\_\_\_\_\_\_\_\_\_\_\_\_\_\_\_\_\_\_\_\_\_\_\_\_\_\_\_\_\_\_\_\_\_\_\_\_\_\_\_\_\_\_

1. Participants in a GoToMeeting hearing by video-conference must use a computer, smart phone, or tablet with internet access, an operational microphone, camera, and a speaker.<sup>[1](#page-1-0)</sup>

2. Participants must enter the link provided for the hearing into an internet browser. Participants will then be taken to the screen where they may join the hearing. Participants should select the computer option, as shown in the below image.

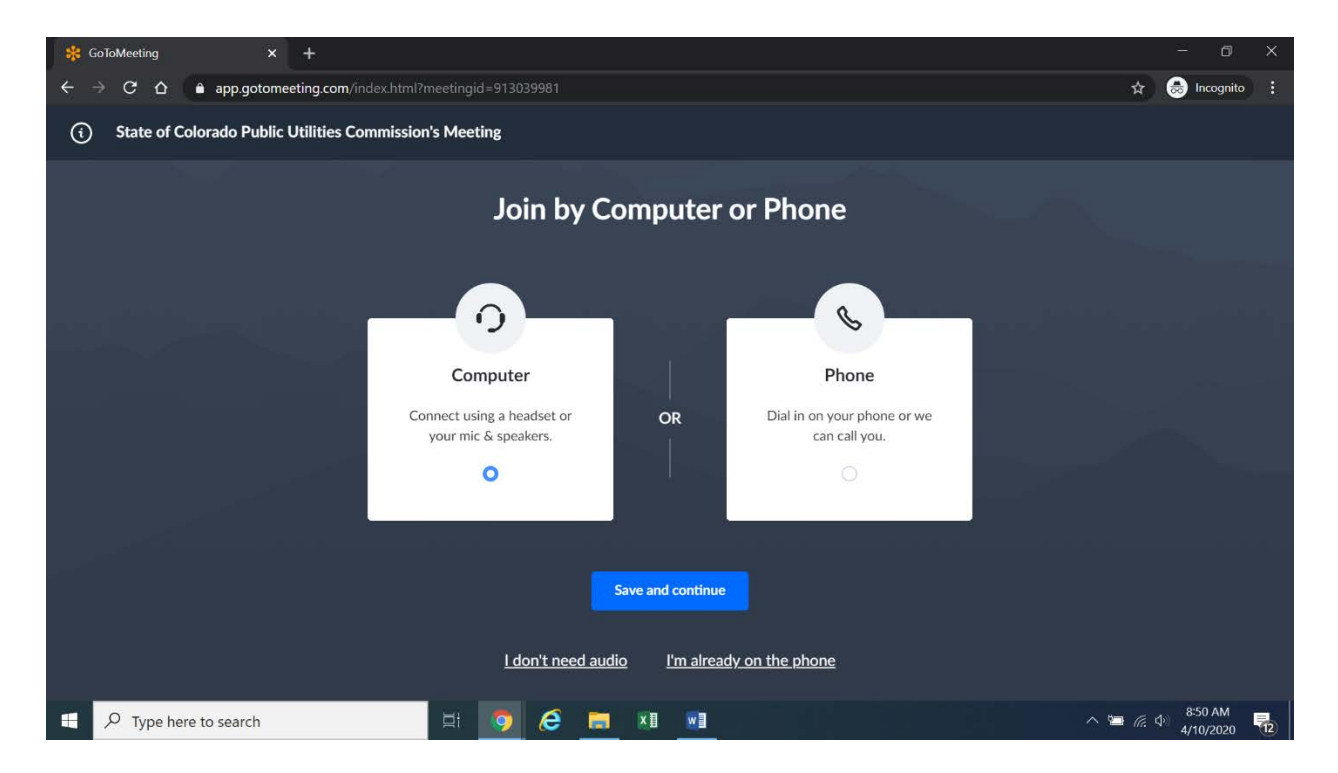

3. Participants will then be required to confirm their audio settings; once complete,

participants should select the "Save and continue" icon. If participants are prompted to allow the

<span id="page-1-0"></span> $1$ . These instructions are not directed at using a tablet or smartphone to participate in a GoToMeeting videoconference. Participants who chose to use a smartphone or tablet are responsible for ensuring they are able to participate in the hearing.

session to access their computers' microphone and camera, they should allow access. As explained later, participants will be able to modify their settings during the session should they need to mute their microphone or turn off their cameras.

4. Participants will be prompted to enter their name for identification during the session, as shown in the image below.

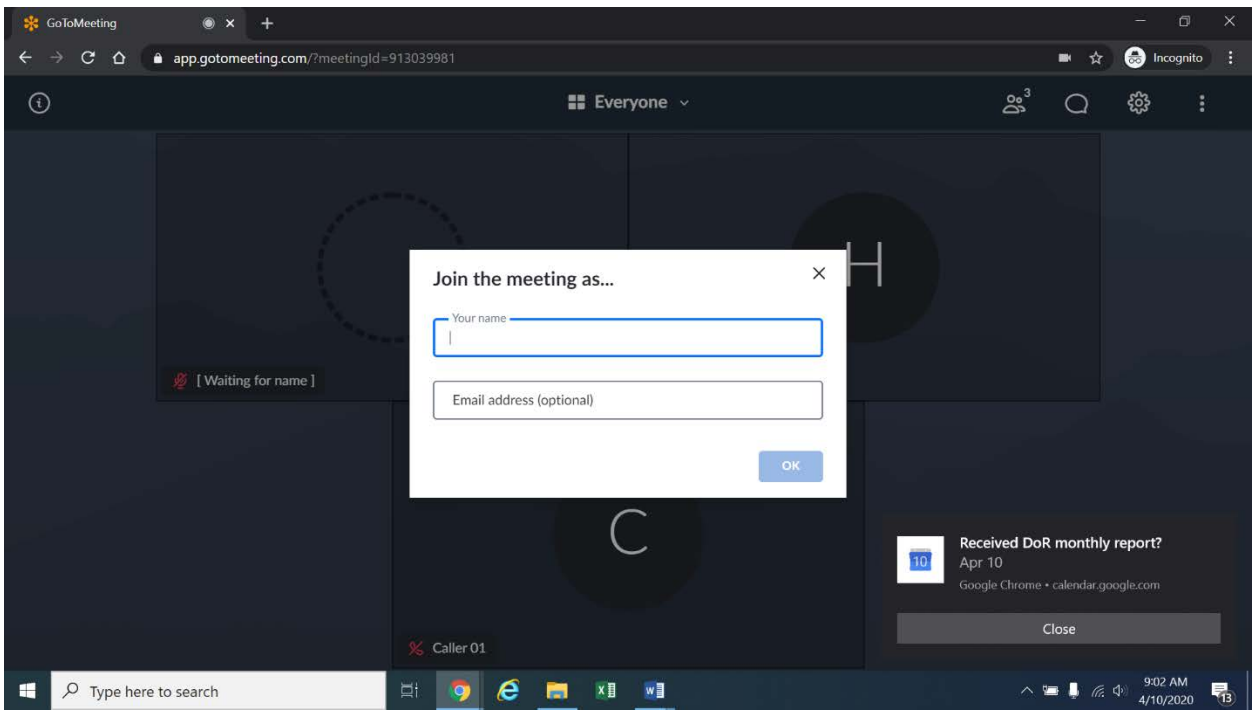

5. All participants must enter their full name. Among other reasons, this is required so that the Administrative Law Judge (ALJ) is able to call on participants by name when it is their turn to provide verbal public comments. This also ensures that the hearing is able to progress in an orderly and efficient manner.

6. Participants may control the audio volume using their computer's audio controls. Those who do not want their picture displayed for others in the hearing may select the camera icon in the green circle at the bottom of the video screen at any point. A slash will appear over the camera icon, indicating that the camera has been turned off. Likewise, to mute or turn off the microphone, select the microphone icon and visually confirm that there is a slash over the microphone icon. Illustratively, the below image shows the microphone turned off and the camera turned on.

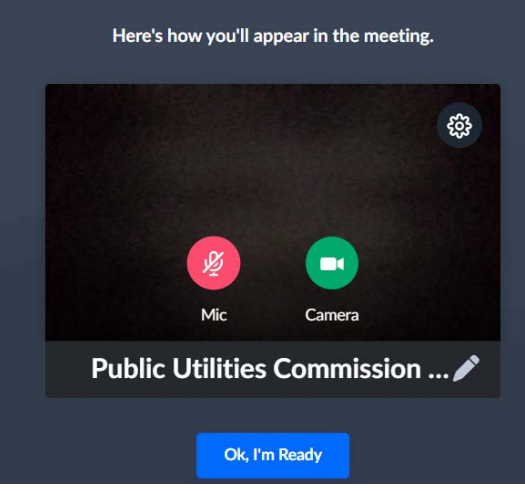

7. Conversely, the below image shows the microphone and camera icons turned on and ready to transmit video and audio upon joining the hearing.

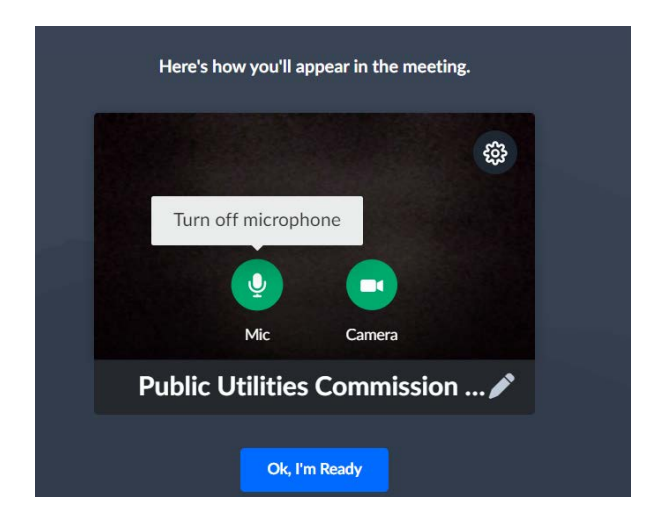

8. A full and complete record of the public comment hearing will be stenographically or electronically recorded. To facilitate this, participants must minimize feedback and background noise. First, all participants are required to mute their microphones during the hearing until called upon by the ALJ. Second, all participants must ensure that they are in a location with minimal or no background noise while participating in the hearing. Participants must avoid connecting to the hearing with multiple computers or devices located in the same room, as this will cause echos and audio feedback. Although not mandatory, participants are encouraged to participate using headphones connected to their computers, which may help reduce audio feedback.

9. To terminate participation in the hearing, select the telephone handset icon with the word "Leave" underneath it and then select "Yes" in the pop-up box, as shown below. A party who inadvertently selects the handset icon may select "Not now" instead of "Yes" to stay in the meeting, as shown below.

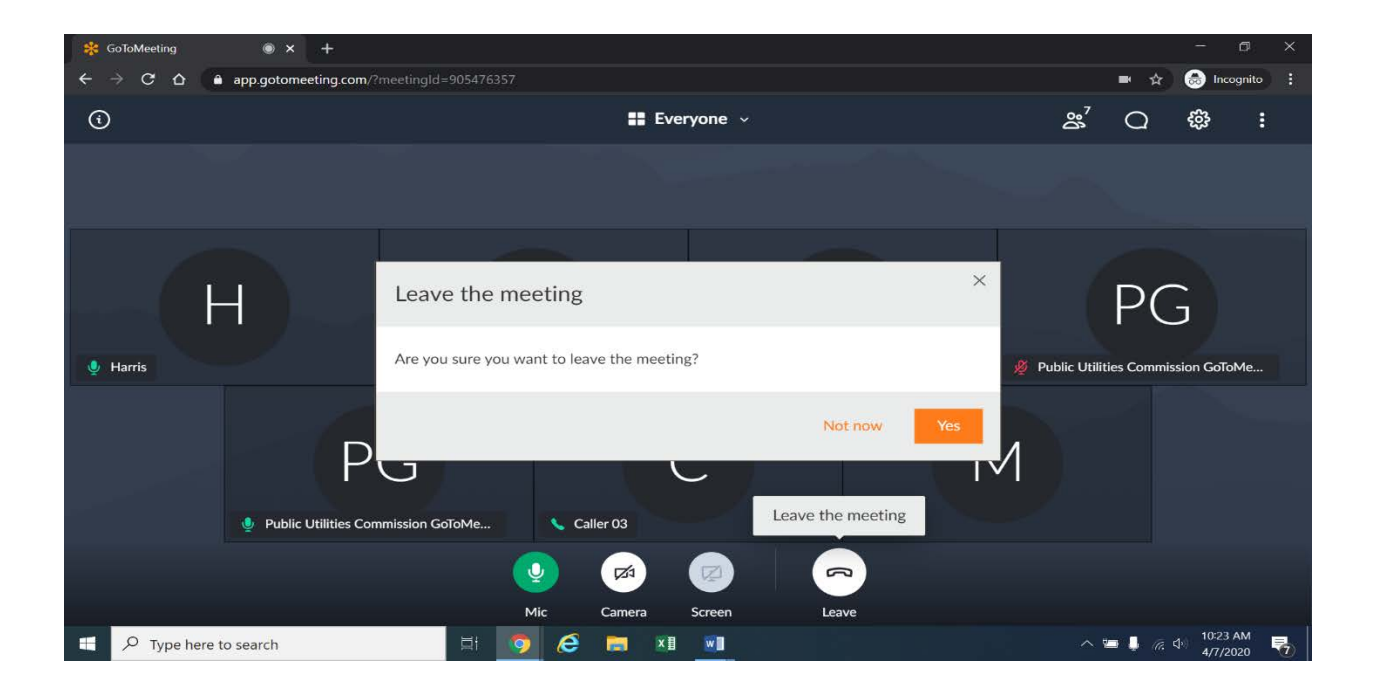

10. Additional information and tutorials on using GoToMeeting are available at:

[https://www.gotomeeting.com/meeting/resources/gotomeeting-quick-and-helpful](https://www.gotomeeting.com/meeting/resources/gotomeeting-quick-and-helpful-guide-for-attendees)[guide-for-attendees.](https://www.gotomeeting.com/meeting/resources/gotomeeting-quick-and-helpful-guide-for-attendees)

This link is provided for the parties' convenience; the ALJ does not warrant that the information on the link is accurate or that it provides all the information participants may need to use GoToMeeting.